# **Forderungspyramide Schritt-für Schritt Anleitung**

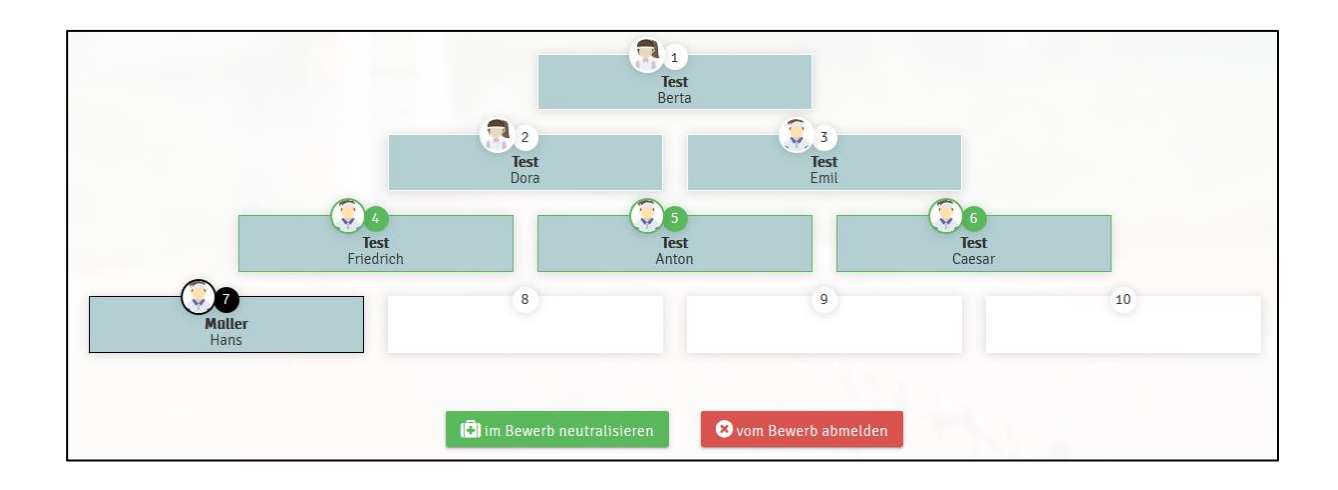

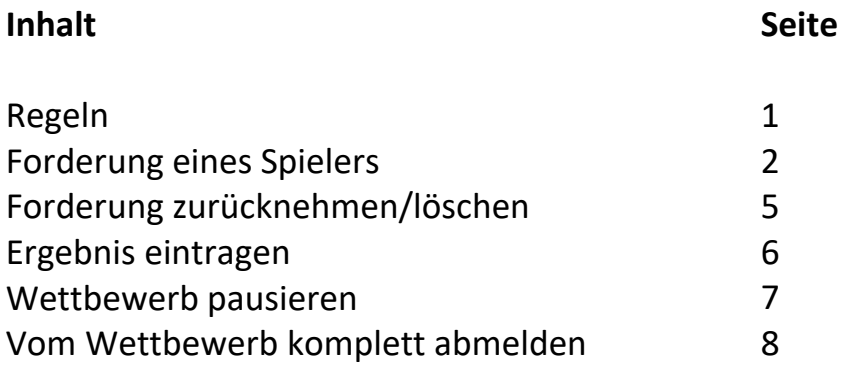

E-Mail: info@tc-isny.de

Bitte gib eine Rückmeldung, falls dir in der Nutzung dieser Anleitung Fehler auffallen oder du Verbesserungen hast.

## **Forderungspyramide**

Mache mit und klettere die Forderungspyramide des TC Isny e. V. nach oben!

Fordere andere Spieler/innen<sup>1</sup> heraus, auch wenn sie nicht zu deiner Altersklasse oder Leistungsklasse gehören. Ob Jung ob Alt, ob Anfänger oder Fortgeschrittener, die Forderungspyramide ist für alle da. Vereinbare einen Termin, gehe auf den Platz, habe Spaß am Tennis und lerne dabei noch neue Leute aus deinem Verein kennen!

Hier die ausführlichen Regeln, nach denen in der "Pyramide" gespielt wird.

- An der Forderungspyramide kannst du nur teilnehmen, wenn du dich online dafür anmeldest. Zur Anmeldeseite klickst du oben auf "Forderung"
- Die Forderungspyramide ist nur für Mitglieder ab 13 Jahren
- Herren und Damen spielen gemeinsam in einer Forderungspyramide und können sich gegenseitig fordern.
- Es können immer die Spieler gefordert werden, die links neben dir in derselben Reihe stehen oder rechts in der Reihe über dir. Also alle vor euch liegenden Spieler bis rechts über euch. Wer an Position 3 steht, kann Position 2 und 1 fordern.
- Ab Zeitpunkt der Forderung hast du 14 Tage Zeit, einen Termin zu vereinbaren, das Spiel zu absolvieren und das Ergebnis einzutragen. Der Termin wird zwischen dir und deinem Gegner direkt vereinbart und der Platz muss von euch selbstständig reserviert werden.
- Es zwei Gewinnsätze bis 6 gespielt. Beim Stand von 6:6 wir ein normaler Tie-Break bis 7 gespielt. Bei Satzgleichstand wird ein Match-Tie-Break bis 10 gespielt.
- Gewinnt der Herausforderer das Spiel, nimmt er in der Rangliste die Position des geforderten Spielers ein. Der Verlierer, sowie die eventuell zwischen dem Herausforderer und dem geforderten Spieler platzierten Spieler, rücken in der Rangliste eine Position zurück. Gewinnt der geforderte Spieler, ändert sich in der Rangliste nichts.
- Tritt ein Spieler binnen der 14 Tagesfrist oder am vereinbarten Termin nicht an, so hat dieser Spieler kampflos verloren.
- Spieler die z. B. wegen Urlaub oder Krankheit abwesend sind, können sich bis zu 4 Wochen als inaktiv eintragen.
- Frühestens nach 72 Stunden kann der Verlierer der Partie denselben Gegner erneut fordern.
- Ist eine Forderung ausgesprochen, können Förderer und Geforderter vor Durchführung des Spiels und Eintragung des Ergebnisses keine weitere Forderung aussprechen oder annehmen.
- Es darf während der gesamten Saison 01.06. 30.09. gefordert werden. Die Ergebnisse müssen spätestens bis zum 02.10. eingetragen sein, damit sie noch gewertet werden.
- Das oberste Prinzip lautet "Fairplay"!
- Sollte es wider erwartend zu Problem kommen, bitte eine E-Mail (info@tc-isny.de) senden.

*<sup>1</sup> Allein aus Gründen der besseren Lesbarkeit wird im folgenden Text auf die gleichzeitige Verwendung männlicher und weiblicher Sprachformen verzichtet. Sämtliche Personenbezeichnungen gelten für alle Geschlechter.*

- Klicke im oberen Bereich unserer Website auf den Punkt "Forderung"

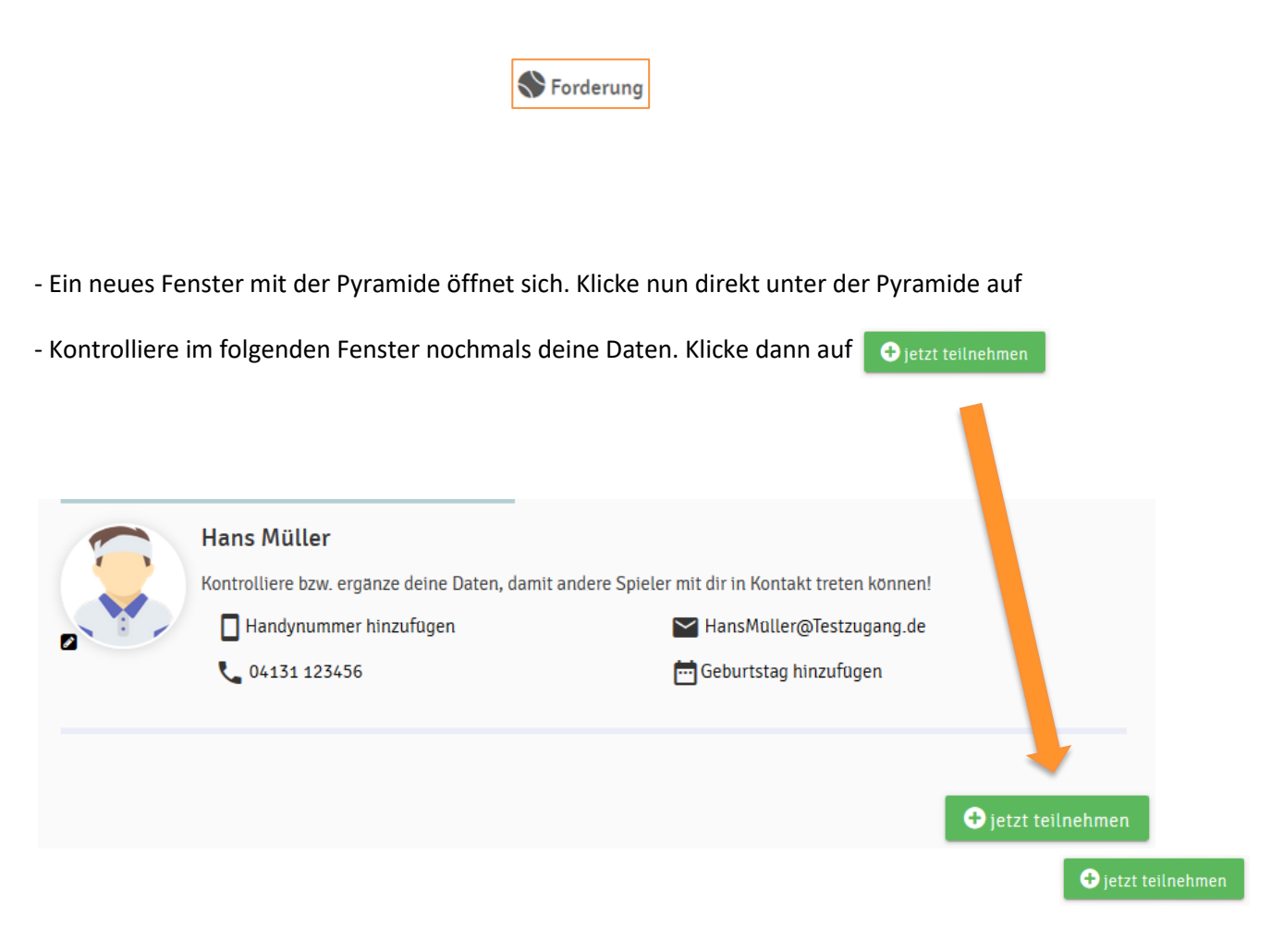

- Ein Fenster öffnet sich und bestätigt deine Teilnahme an der Pyramide. Mit einem Klick auf  $\mathbf{C}$  Neu laden wirst du in die Pyramide übernommen.

Wenn du neu am Wettbewerb teilnimmst, startest du immer an der letzten Position der Pyramide.

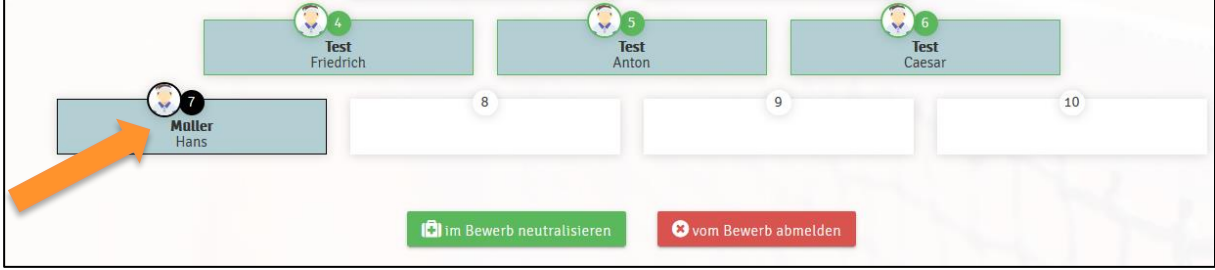

# **Forderung eines Spielers**

- Sofern du nicht auf der Seite mit der Forderungspyramide bis, klicke oben auf Nerderung
- In der Pyramide bist du schwarz markiert. Du kannst jetzt jeden Spieler fordern, der grün markiert ist. Hier die Nummer 4, 5 und 6.

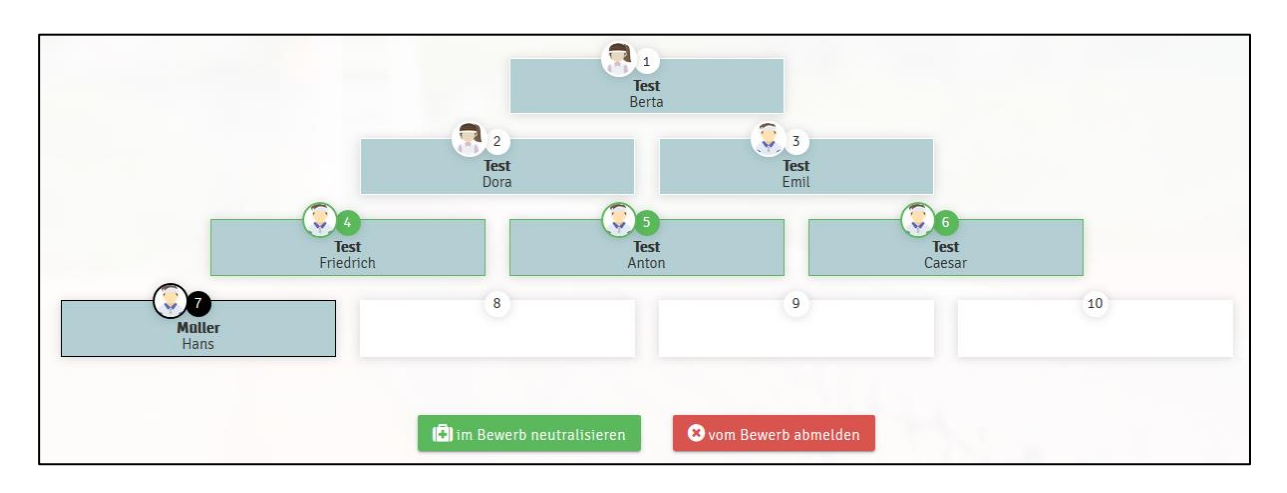

- Um einen Spieler zu fordern, klicke auf sein Feld.

- Ist der Spieler bereits in eine andere Forderung eingebunden, erscheint die Meldung:

Diese Forderung ist auf Grund einer anderen bestehenden Forderung nicht möglich

- Ist der Spieler in keine andere Forderung eingebunden, erscheint die Meldung:

Du kannst Friedrich Test herausfordern, klicke unten auf fordern! Du hast 14 Tage Zeit, die Forderung zu absolvieren!

- Mit einem Klick auf v<sub>fordern</sub> wird die Forderung in der Forderungsliste eingetragen. Du erhältst die Kontaktdaten des Geforderten, um mit ihm Kontakt aufzunehmen. Zeitgleich erhält der Geforderte eine E-Mail und eine SMS (sofern er seine E-Mail-Adresse und Handynummer hinterlegt hat du die Einwilligung der Benachrichtigung gegeben hat) mit der Information, dass du ihn gefordert hast. In der E-Mail sind auch deine Kontaktdaten enthalten. Du hast nun mit dem Geforderten 14 Tage Zeit, einen Termin zu vereinbaren, das Spiel zu absolvieren und das Ergebnis online einzutragen.

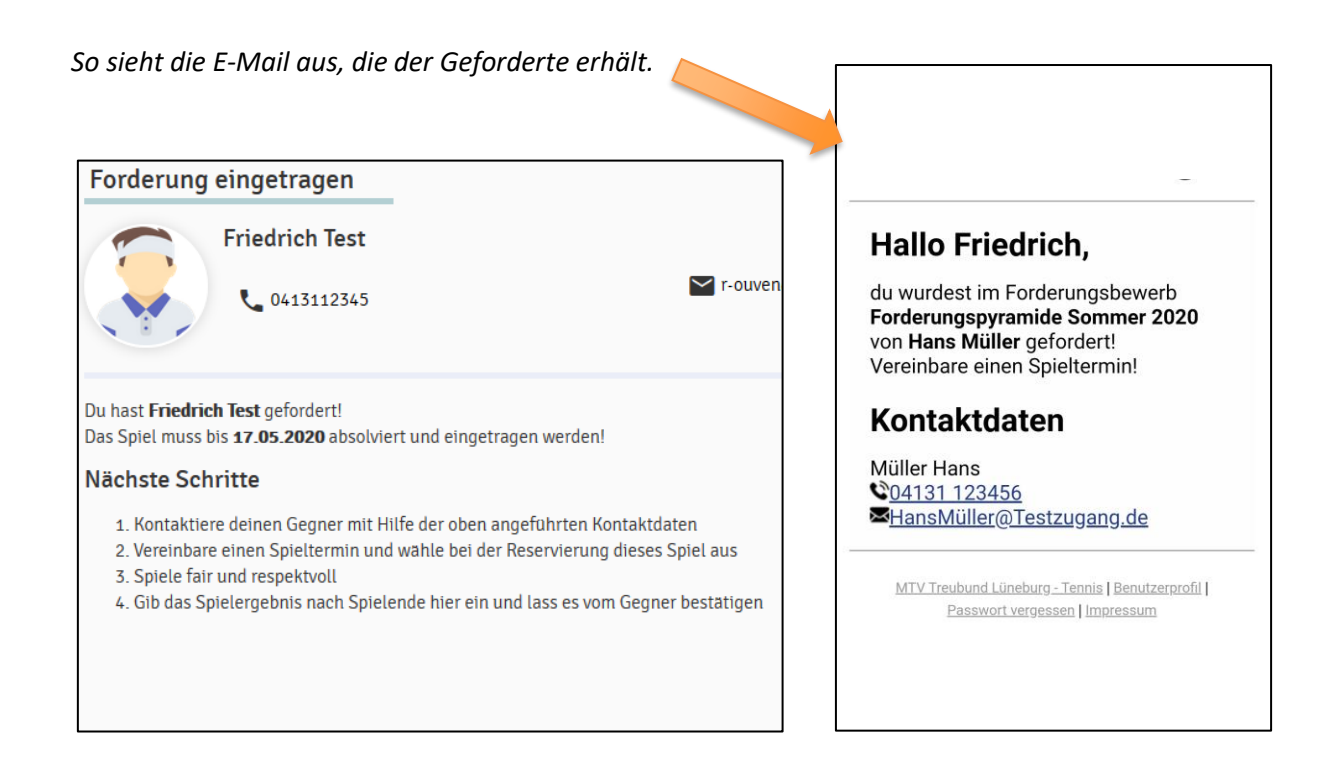

- Klicke auf | Oweiter zur Reservierung

- Vereinbare einen Spieltermin
- Unter der Pyramide erscheint jetzt die Forderung in der Übersicht und ist für alle Teilnehmer des Wettbewerbs sichtbar.

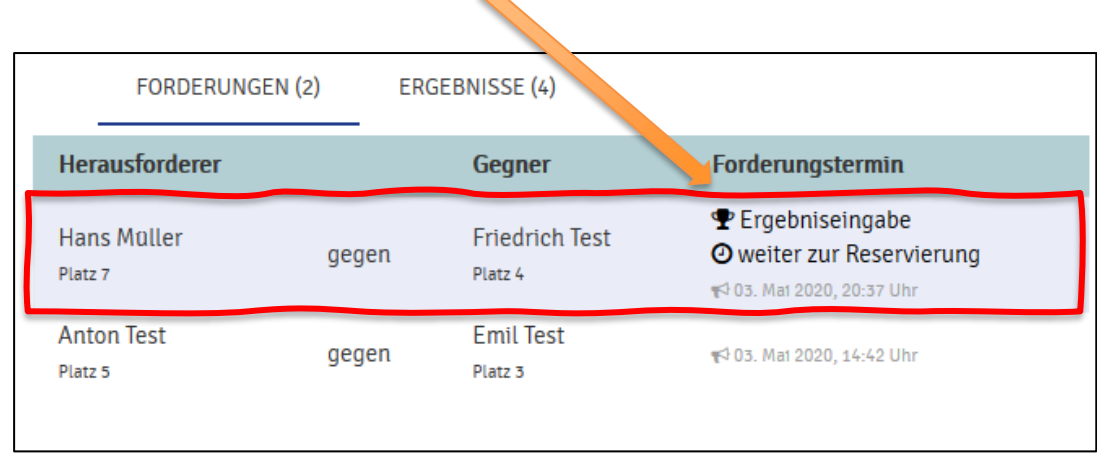

 $\triangle$ 

# **Forderung zurücknehmen/löschen**

.

- Sofern du eine Forderung zurücknehmen möchtest, gehe zur Ergebniseingabe und klicke auf

#### Forderung löschen

Auch für den Administrator der Tennispyramide ist das Löschen einer Forderung möglich. Sende dazu bitte eine E-Mail an info@tc-isny.de. In der E-Mail gib bitte an, welche Forderung zwischen welchen Spielern zurückgenommen werden soll.

# **Ergebnis eintragen**

- Sofern du nicht auf der Seite mit der Forderungspyramide bis, klicke oben auf Nerderung

- Unten links unter der Pyramide findest du die Forderungen.

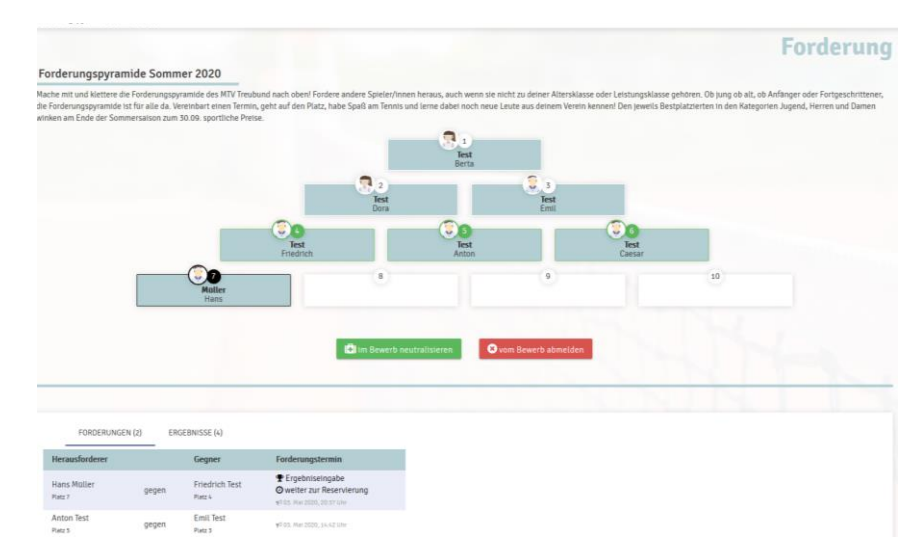

- Klicke dort auf "Ergebniseingabe"

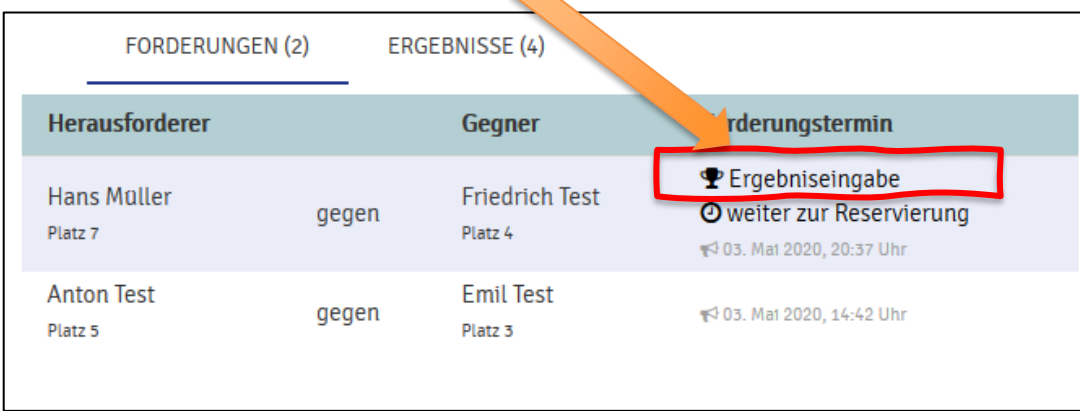

- Gib das Spielergebnis ein. (Hinweis: Bei einem Tiebreak lautet das Satzergebnis 7:6). Beende die Eingabe mit einem Klick auf v bestatigen

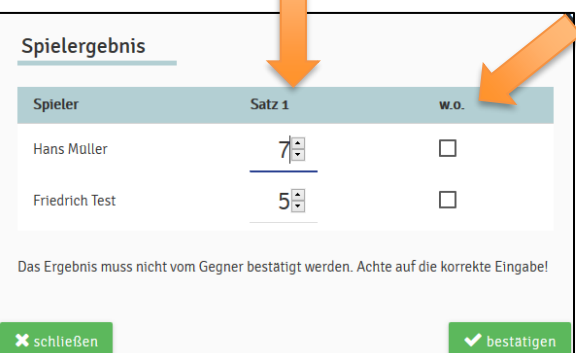

 $\cdot$  - Die Kästchen "w. o." werden im Normalfall nicht gebraucht. Tritt dein Gegner nicht an oder gibt er auf, ist hinter seinem Namen ein Häkchen zu setzen. Er wird dann als Verlierer gewertet.

## **Wettbewerb pausieren**

- Falls du mal den Wettbewerb pausieren musst und nicht gefordert werden kannst (z. B Urlaub oder Verletzung), so kannst du vom Wettbewerb pausieren.
- Sofern du nicht auf der Seite mit der Forderungspyramide bis, klicke oben auf Serderung

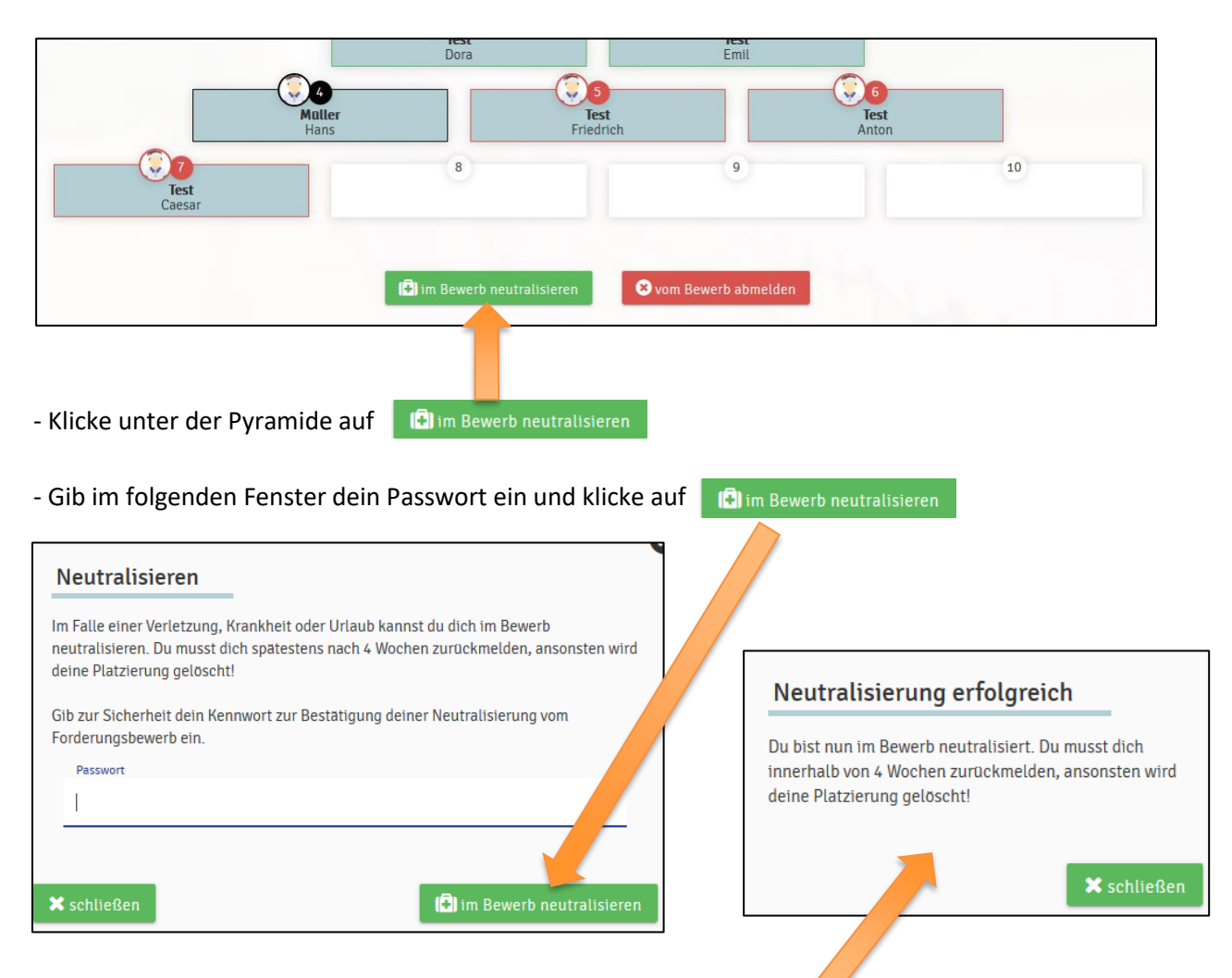

- Nun erhältst du die Bestätigung, dass du pausierst (Neutralisierung)
- Du wirst nun vorübergehend aus der Pyramide entfernt.
- Nach spätestes 4 Wochen muss du dich im Wettbewerb zurückmelden, sonst wirst du komplett aus dem Wettbewerb gestrichen.
- Um dich zurückzumelden, klicke unterhalb der Pyramide auf das Feld

hm Bewerb zurückmelden

- Du bekommst eine Bestätigung und nimmts wieder deinen Platz in der Pyramide ein.

#### Willkommen zurück

Du hast deinen Platz in der Rangliste wieder eingenommen und kannst fordern und gefordert werden!

# **Vom Wettbewerb komplett abmelden**

- Wenn du gar nicht mehr am Wettbewerb teilnehmen möchtest, kannst du dich komplett vom Wettbewerb abmelden.
- Sofern du nicht auf der Seite mit der Forderungspyramide bis, klicke oben auf Serderung

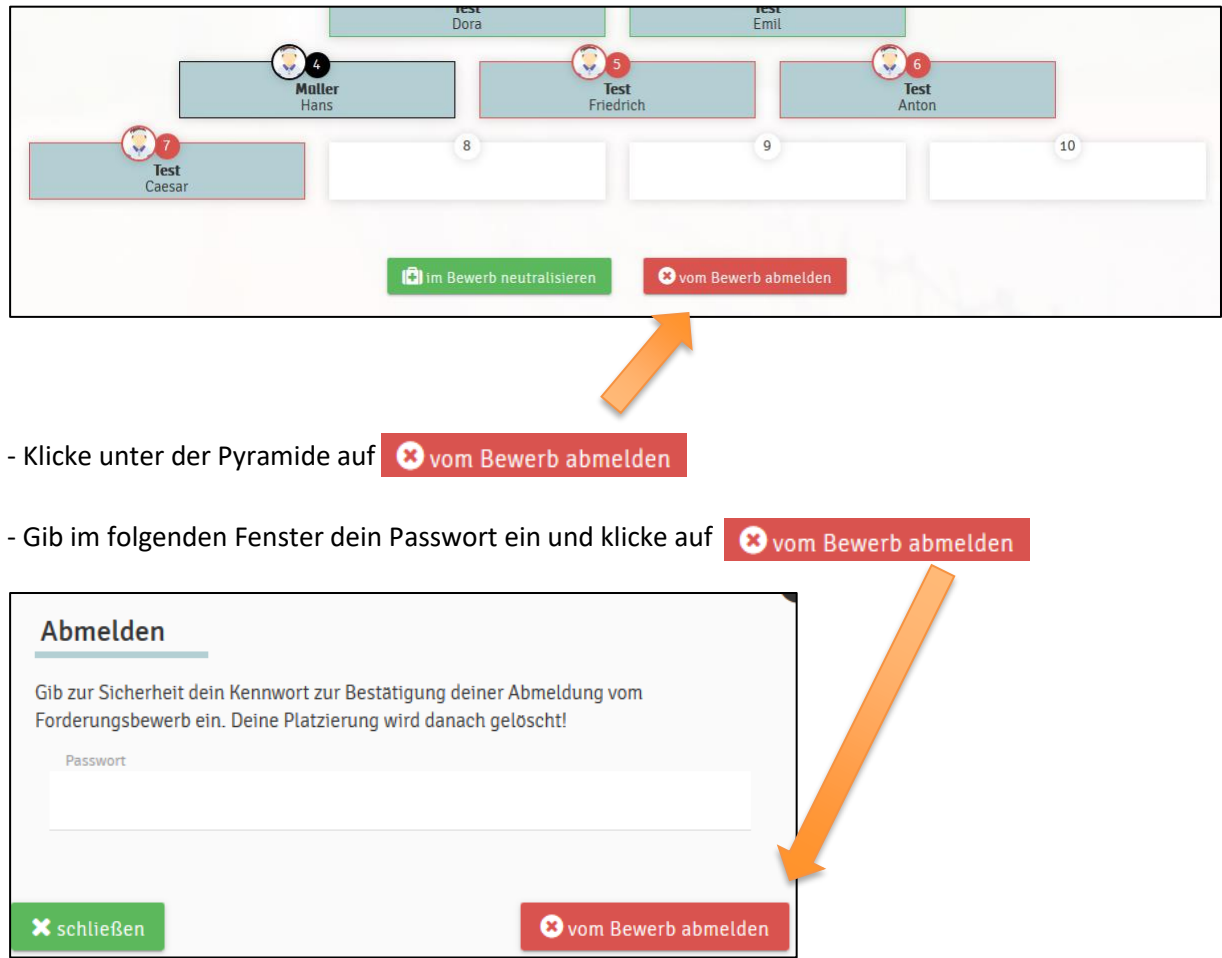

- Du erhältst darauf die Bestätigung, dass du vom Wettbewerb abgemeldet wurdest.

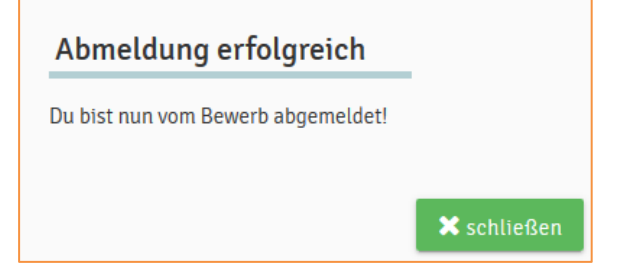